#### OneUSG Connect Training for Managers

<u>STAFF POSTINGS</u>: For any questions, please contact Kelly Pike or Maisie Kocher in Human Resources at 678-466-4230 or by email at <u>KellyPike@clayton.edu</u> or <u>MaisieKocher@clayton.edu</u>.

**FACULTY POSTINGS:** For any questions, please contact Tammy Wilson at 678-466-4102 or by email at <u>TammyWilson@clayton.edu</u>.

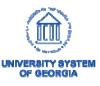

Careers: Manager Training

### Managing Applicants

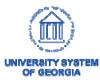

#### Applications

- Once jobs have been posted, applicants may submit applications
- Hiring Managers, Search Committee Members, and Recruiters (HR) will have access to review applications
- Only Hiring Managers, Committee Chairs and HR may transition applicants
- Subject to Open Records

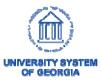

#### Transition Applicants

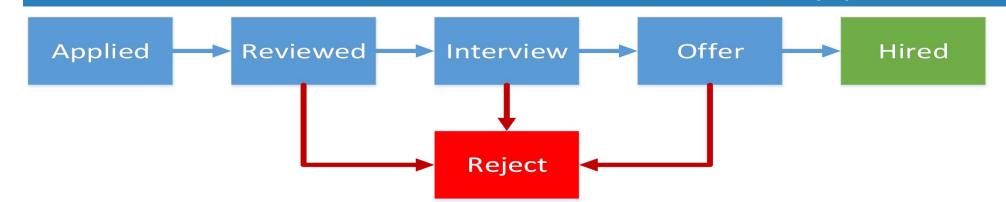

| Applied             | Reviewed            | Interview        | Offer      | Hired      | Reject              |
|---------------------|---------------------|------------------|------------|------------|---------------------|
| Sarah Schoonover    | Sarah Schoonover    | Sarah Schoonover | Ben Watson | Ben Watson | Sarah Schoonover    |
| Jim Smith           | Jim Smith           | Derick Moore     |            |            | Jim Smith           |
| Sue Allen           | Sue Allen           | Ben Watson       |            |            | Sue Allen           |
| Elizabeth Dandridge | Elizabeth Dandridge |                  |            |            | Elizabeth Dandridge |
| Ben Watson          | Ben Watson          |                  |            |            | Derick Moore        |
| Derick Moore        | Derick Moore        |                  |            |            | Sandra Bailey       |
| Sandra Bailey       | Sandra Bailey       |                  |            |            |                     |

#### Transition Applicants

| All<br>(7) | Appli<br>(2)   |              | Reviewed<br>(0) | Screen<br>(0) | Route<br>(0) |        | erview<br>(0)    | Offer<br>(0)     | Hire<br>(0)           |                  | Hold<br>(0) | Reject<br>(5)                     |
|------------|----------------|--------------|-----------------|---------------|--------------|--------|------------------|------------------|-----------------------|------------------|-------------|-----------------------------------|
| Applicants | s 🕐            |              |                 |               |              |        |                  | Pe               | ersonalize   Find   V | /iew All   🖾   🚦 | First       | 🕚 1-2 of 2 🛞 Las                  |
| Select     | Applicant Name | Applicant ID | Туре            | Disposition   | Application  | Resume | Mark<br>Reviewed | Route            | Interview             | Reject           | Print       |                                   |
|            | Jim Duncan     | 1163         | External        | Applied       |              |        |                  | 6 <del>0</del>   | <b>10</b>             | 0                | 8           | <ul> <li>Other Actions</li> </ul> |
| 8          | Mark Gross     | 1158         | External        | Applied       |              |        |                  | 6 <del>.</del> 6 | 10                    | 0                | 8           | • Other Actions                   |

The banner above all applicants shows applicant dispositions and the number of candidates in each state

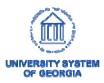

#### Applied

- This is the initial status for applicants
- If an applicant applies and fails online screening, then they will be moved to the "Reject"

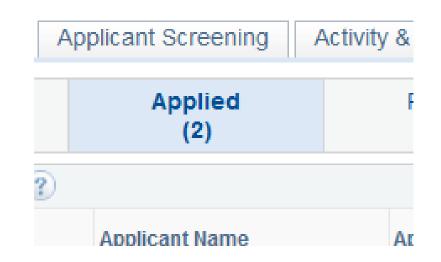

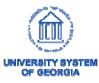

### **Best Practice**

# Applicants should be moved to review before they are rejected.

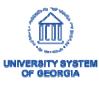

#### Reviewed

When an candidate has been reviewed by the hiring manager or recruiter, they should be transitioned to "Reviewed"

- Predecessor:
  - Applied
- Successors:
  - Interview

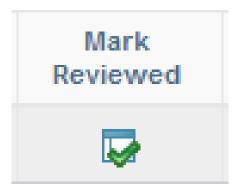

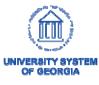

#### Interview

When a candidate is asked to participate in either a phone or onsite interview, move them to the "Interview" state

- Predecessors:
  - Reviewed
- Successor:
  - Offer

59

- Reject

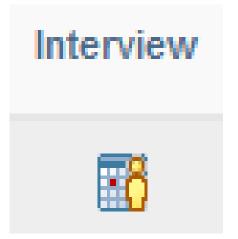

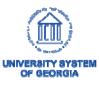

#### Interview Schedule

| Submit Save as I      | Draft   👍 Return                                               |           |             |          |                          |                     |                                                                       |        | Personalize |
|-----------------------|----------------------------------------------------------------|-----------|-------------|----------|--------------------------|---------------------|-----------------------------------------------------------------------|--------|-------------|
|                       | lob Opening ID 1001<br>Opening Status 010 Open<br>Submitted No |           |             |          | Job Posti                |                     | d of Regents)<br>Opening (Fake Posting)<br>.cademic Program Director) |        |             |
| ▼ Tester Michael S    | mith                                                           |           |             |          |                          |                     |                                                                       |        |             |
|                       | Applicant ID 1001                                              |           |             |          | F                        | Preferred Contact N | ot Specified                                                          |        |             |
| Ap                    | plicant Type External Applicant                                |           |             |          |                          |                     |                                                                       |        |             |
| Interview 1 - Date    | ate Not Entered 👔                                              |           |             |          |                          |                     |                                                                       |        |             |
| Interview 2 - Date    | ate Not Entered 👔                                              |           |             |          |                          |                     |                                                                       |        |             |
|                       | *Date                                                          | Inte      | erview Type |          | Ŧ                        | Initiator           |                                                                       |        |             |
|                       | *Start Time                                                    | Applicant | t Response  | None     | v 📰 🖏                    |                     | Notify Applicant                                                      |        |             |
|                       | *End Time                                                      |           |             |          |                          |                     | Notify Interview Team                                                 |        |             |
|                       | *Time Zone EST                                                 |           |             |          |                          |                     |                                                                       |        |             |
| Search Committee 👔    |                                                                |           |             |          |                          |                     |                                                                       |        |             |
| Interviewer ID        | Interviewer Name                                               | Date      | Start Time  | End Time | Response                 | Comments            | Availability                                                          | Notify |             |
| Q                     |                                                                |           |             |          | None                     |                     | Ŏ                                                                     |        | Î           |
| Add Interviewer       |                                                                |           |             |          |                          |                     |                                                                       |        |             |
| ▼ Venue Information ② |                                                                |           |             |          |                          |                     |                                                                       |        |             |
| Venu                  | ue                                                             |           |             | کر Lo    | cation                   |                     |                                                                       |        |             |
| Respons               | se                                                             |           |             |          |                          |                     |                                                                       |        |             |
|                       |                                                                |           |             |          |                          |                     |                                                                       |        |             |
|                       |                                                                |           |             |          |                          |                     |                                                                       |        |             |
| Add/Edit              | Venue                                                          |           |             |          | 254 characters remaining |                     |                                                                       |        |             |

#### Schedule Interview

#### Interview Schedule

 Provide date, start time, and end time of the interview

| 2 - Date Not Entered | ?  |
|----------------------|----|
| *Date                | 31 |
| *Start Time          |    |
| *End Time            |    |
| *Time Zone EST       | Q  |
|                      |    |

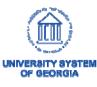

#### Schedule Interview

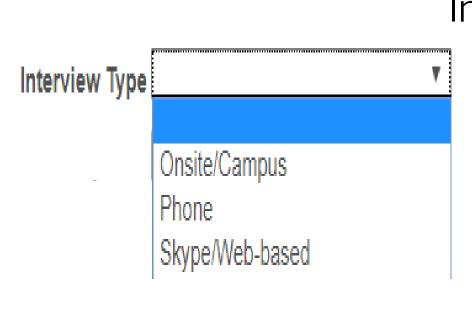

#### Interview Type

- Campus/Onsite
  - Interview conducted onsite
- Phone
  - Interview conducted via telephone
- Skype/Web-based
  - Interview conducted through the internet

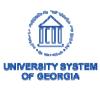

#### Interview Notification

#### Notify Applicant

 Checking this box will notify the applicant when the interview is scheduled

#### Notify Interview Team

 This will notify all interviewers/search committee members listed below

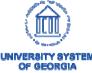

63

Notify Applicant

Notify Interview Team

#### Search Committee and Interviewers

| Search Com     | mitte | e ( <u>?</u> )   |      |            |          |          |   |          |              |        |   |
|----------------|-------|------------------|------|------------|----------|----------|---|----------|--------------|--------|---|
| Interviewer ID |       | Interviewer Name | Date | Start Time | End Time | Response |   | Comments | Availability | Notify |   |
| 0062903        | Q     | Lynda Purvis     |      |            |          | None     | ¥ |          | Ò            |        | Î |
| 0063234        | Q     | Bryan Davis      |      |            |          | None     | T |          | Ø            |        | Î |

Add Interviewer

- List all participants in the interview
- This will remain on the job opening

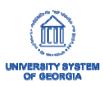

#### Venue

| Venue Columbus State University | Q | Location 4225 University Ave, Columbus, GA 31907 |  |
|---------------------------------|---|--------------------------------------------------|--|
| hr@ColumbusState.edu            |   |                                                  |  |
| Response                        | ٣ |                                                  |  |
|                                 |   |                                                  |  |

#### Venues (not required)

- Select the appropriate recruiting location from the list of venues
- The institution address will populate in the location field
- Data entered into the location field will be sent to applicants, if the notify applicants box is checked

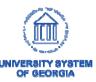

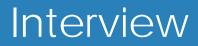

## Once the interview information has been entered, use the **Submit** button to proceed.

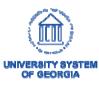

#### Reject

Applicants not selected for the position should be marked as rejected.

The system will reject all applicants if not statused at the time of selected candidates Hire row being added.

| 1091     Tara Beard     1136 - Sr Admin Secretary     Image: Constraint of the secretary       Disposition     10 Reject       *Reason     V | 1091 Tara Beard 1136 - Sr Admin Secretary 1 Disposition Disposition 110 Reject | Applicant to Re | ∋ject                 |                           |        |
|----------------------------------------------------------------------------------------------------|--------------------------------------------------------------------------------|-----------------|-----------------------|---------------------------|--------|
| Disposition 110 Reject                                                                                                    | Disposition Disposition 110 Reject *Reason                                     | opplicant ID    | Name                  | Job Opening               | Delete |
| *Reason v                                                                                                    | Disposition 110 Reject *Reason                                                 | 091             | Tara Beard            | 1136 - Sr Admin Secretary | Û      |
|                                                                                                    | Reject Reject and Correspond Cancel                                            |                 | *Reason               | ×                         |        |
| Reject Reject and Correspond Cancel                                                                                                    |                                                                                | Reject          | Reject and Correspond | Cancel                    |        |

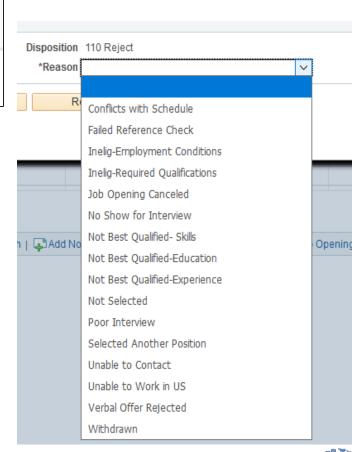

Reject

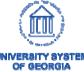

#### Print Applications

- Managers can click on the print icon to generate .pdf documents
  - Managers cannot print applications in bulk

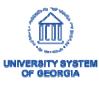

| Application | Report | Options |
|-------------|--------|---------|
|             |        |         |

Applicant Name Tester Michael Smith

Applicant ID 1001

Disposition 130 Withdrawn Application

|    | Print     | Application   | Detail                      |                      |
|----|-----------|---------------|-----------------------------|----------------------|
|    |           | Select        | Application Detail          | Content<br>Available |
|    |           |               | Preferences                 | 4                    |
|    |           |               | Referral Sources            | ×                    |
|    |           |               | Work Experience             | ~                    |
|    |           |               | Education Level             | ~                    |
|    |           |               | Training                    |                      |
|    |           |               | Degrees                     | ~                    |
|    |           |               | Honors and Awards           |                      |
|    |           |               | Licenses and Certifications |                      |
|    |           |               | Language Skills             |                      |
|    |           |               | References                  |                      |
|    |           |               | Resume Text                 |                      |
|    |           |               |                             |                      |
|    | Exclude s | sections with | no content available        |                      |
|    | Save My   | Selections    |                             |                      |
| 68 | Gene      | rate Report   |                             |                      |
|    |           |               |                             |                      |

#### Group Actions

Group Actions allow managers to transition multiple candidates in a single action

- Managers can perform the following group actions:
  - Reviewed
  - Reject

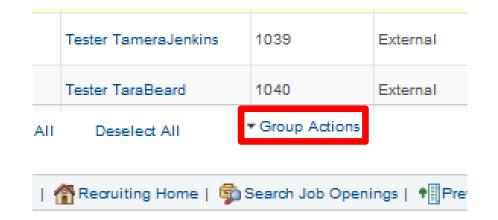

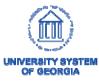